# **Merkblatt**

**Extern beauftragte Planende: Anleitung zur Registrierung und Anmeldung für die elektronischen Workflows im AHB (Kreditorenworkflow und Nachtragsmanagement)**

## Registrierung für «Mein Konto» (einmalig)

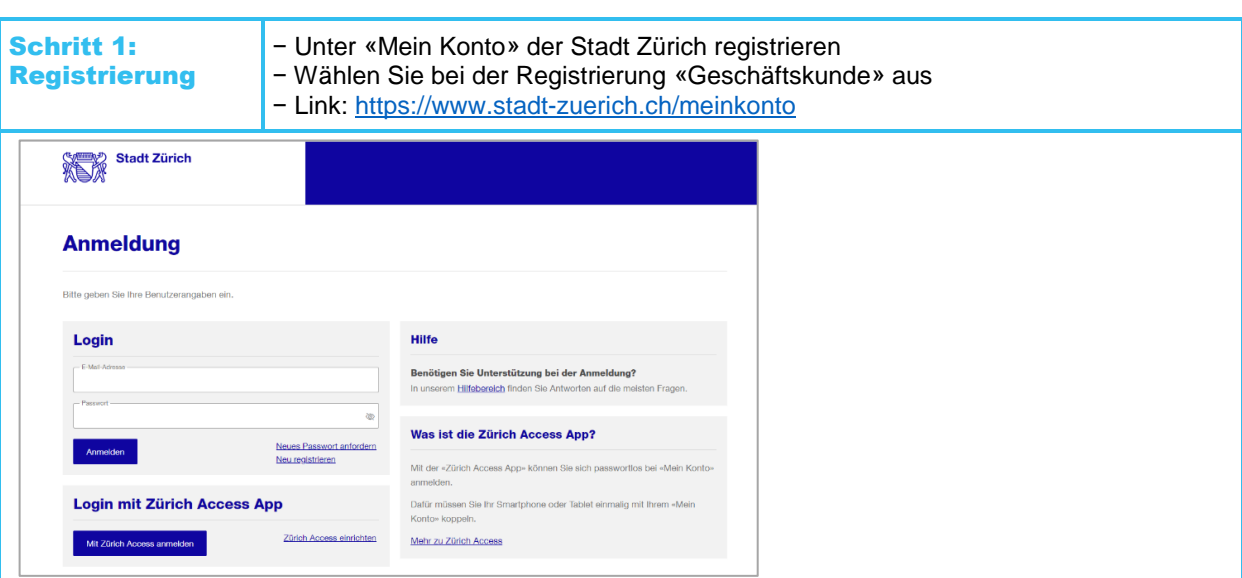

Die Registrierung muss personenbezogen sein. Mailadressen wie info@beispielfirma.ch sind nicht zulässig. Registrieren Sie sich mit Ihrer Mobiltelefonnummer und wählen Sie die Art der Sicherheitsabfrage aus (SMS oder Mobile ID).

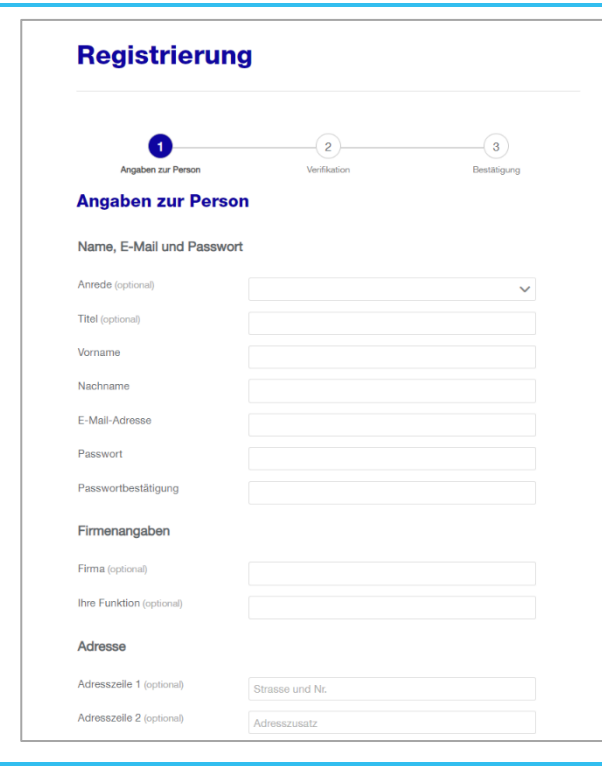

Das Amt für Hochbauten ist eine Dienstabteilung des Hochbaudepartements der Stadt Zürich

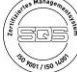

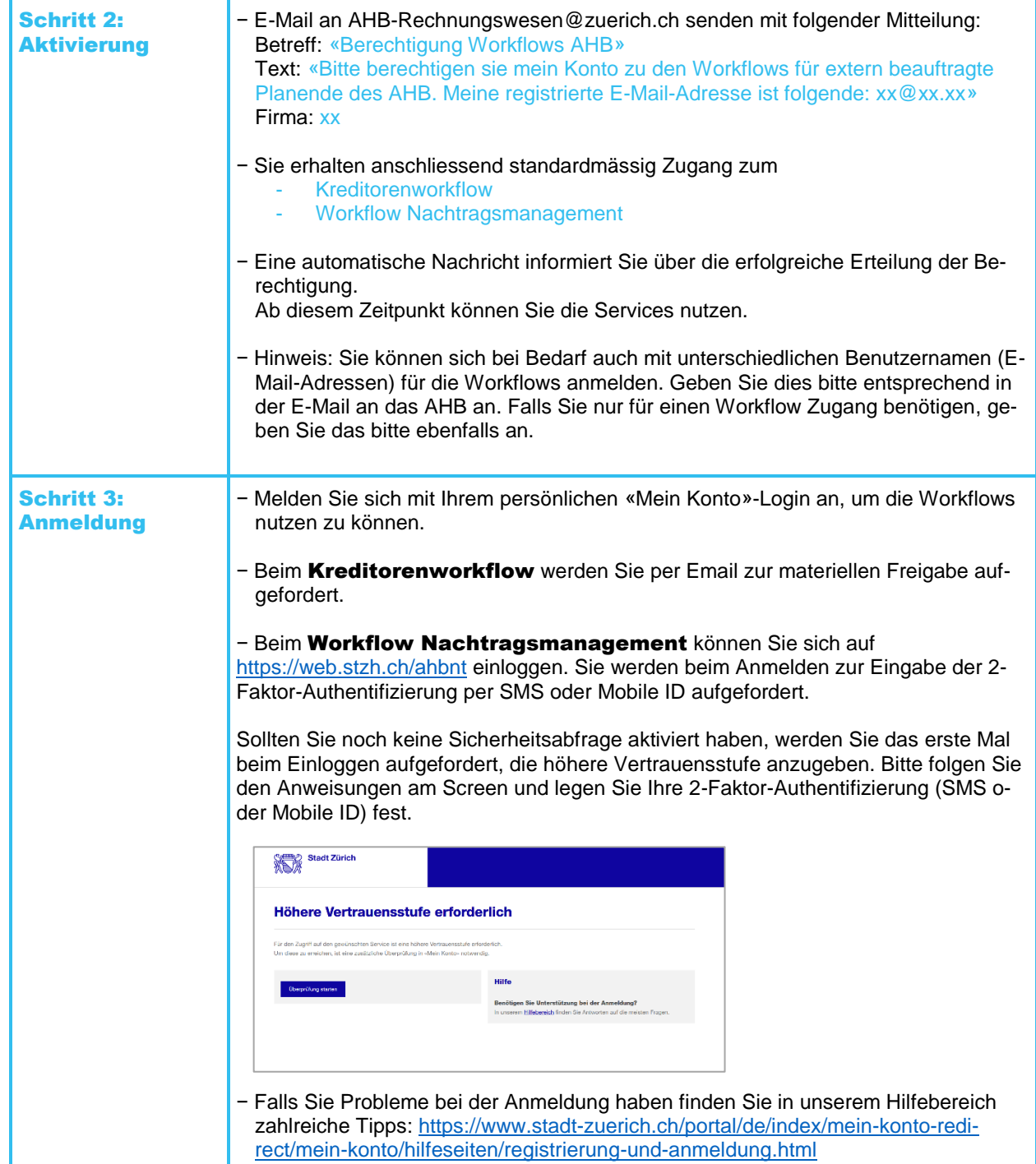

## Benachrichtigungen im Kreditorenworkflow (Durchführung Materielle Prüfung)

Sie erhalten eine Benachrichtigung (Abbildung 1) auf die registrierte E-Mail-Adresse sobald eine Rechnung zur Materiellen Prüfung bereitgestellt ist. Sie müssen sich auf «Mein Konto» einloggen und dort die Nachricht aufrufen (Abbildung 2).

Sobald die Rechnung freigegeben oder abgelehnt wurde ist der Link in der Nachricht auf «Mein Konto» nicht mehr gültig und sie muss manuell gelöscht werden.

### Beispiel der Email-Benachrichtigung

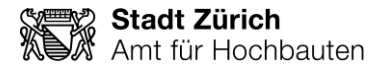

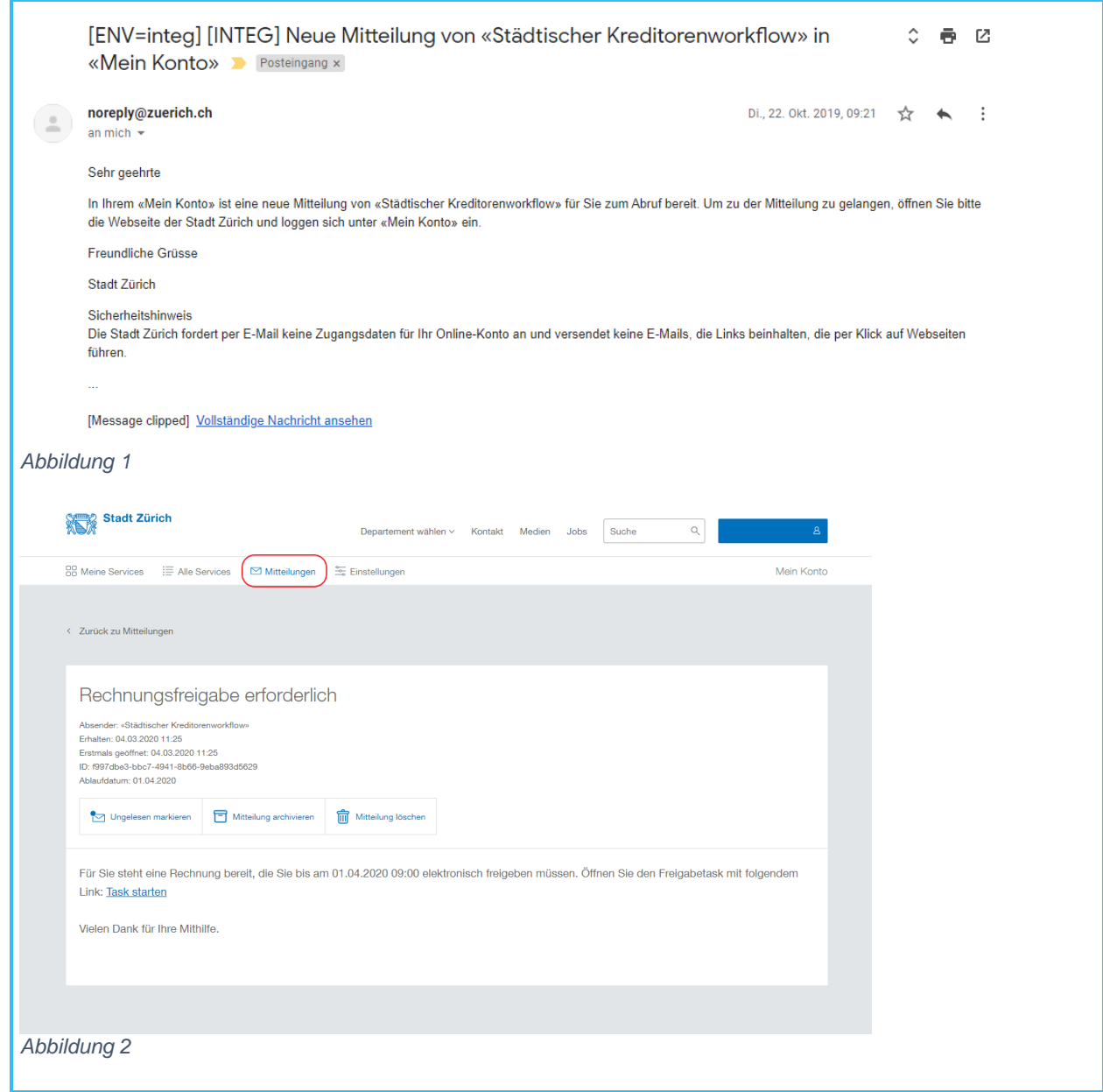

#### Haben Sie noch Fragen?

− Bei Fragen zum Kreditorenworkflow und der materiellen Freigabe haben stehen Ihnen unter [www.stadt-zuerich.ch/rechnungen-ahb](https://www.stadt-zuerich.ch/rechnungen-ahb) weitere Informationen zur Verfügung. Bei Fragen melden Sie sich bei [ahb-Rechnungswesen@zuerich.ch](mailto:ahb-Rechnungswesen@zuerich.ch)

− Bei Fragen zum Workflow Nachtragsmanagement können Sie uns per E-Mail an [ahb-support-be](mailto:ahb-support-beschaffung@zuerich.ch)[schaffung@zuerich.ch](mailto:ahb-support-beschaffung@zuerich.ch) kontaktieren. Die Anleitung zum Erfassen von Bestellnachträgen finden Sie unter folgendem Link: [Merkblatt Bestellnachträge](https://www.stadt-zuerich.ch/content/dam/stzh/hbd/Deutsch/Hochbau/Weitere%20Dokumente/Projektvorgaben/nachtragsmanagement/Merkblatt-Planende-Bestellnachtraege.pdf)